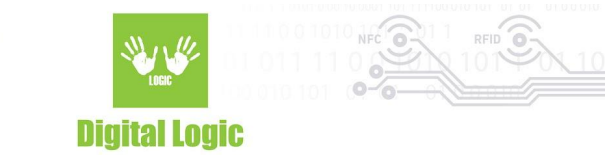

# **Reader Open Examples v1.5**

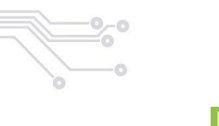

**Digital Logic** 

# **Table of contents**

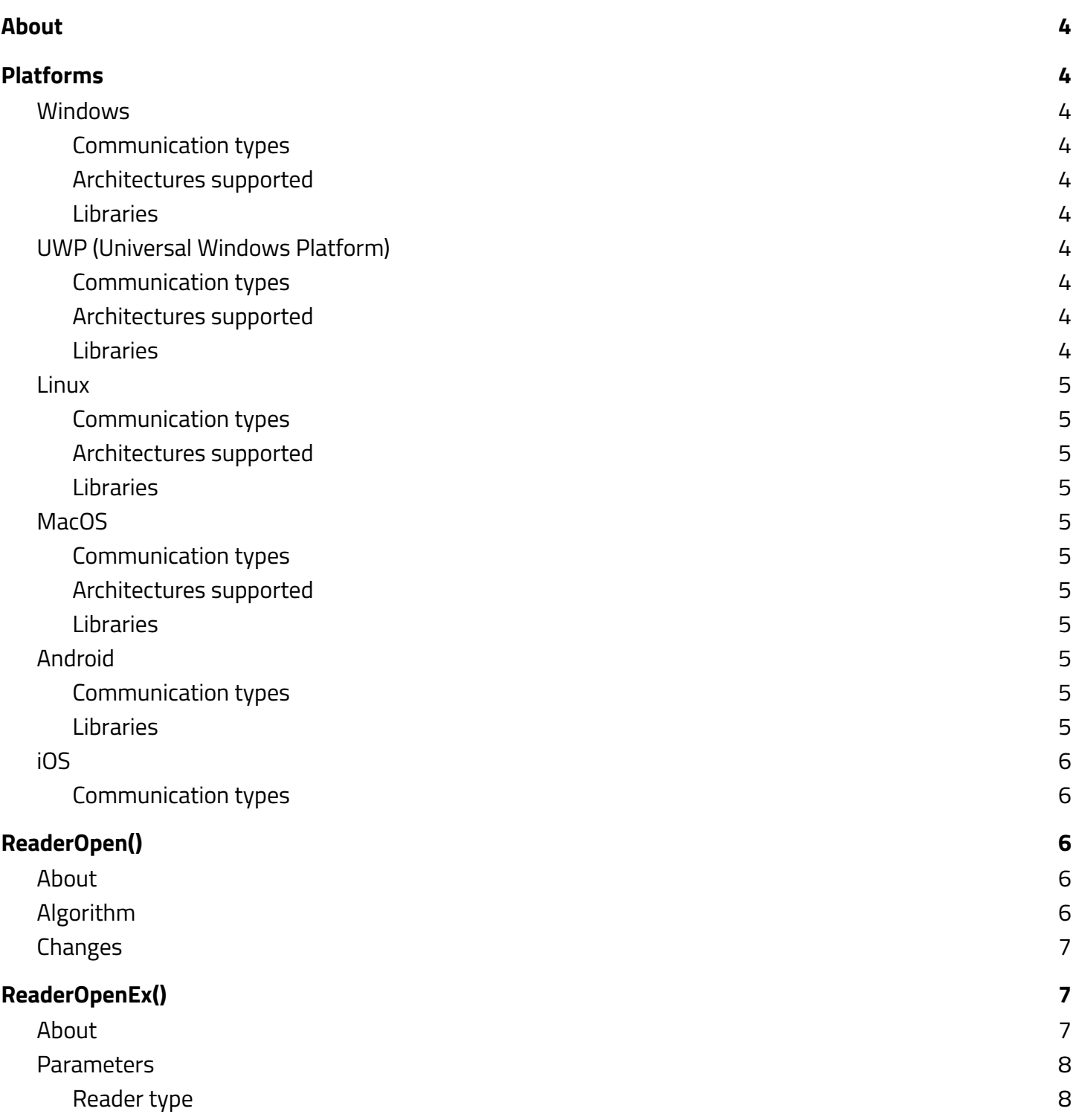

2

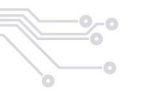

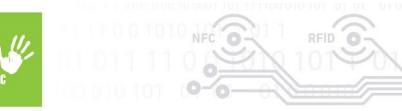

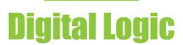

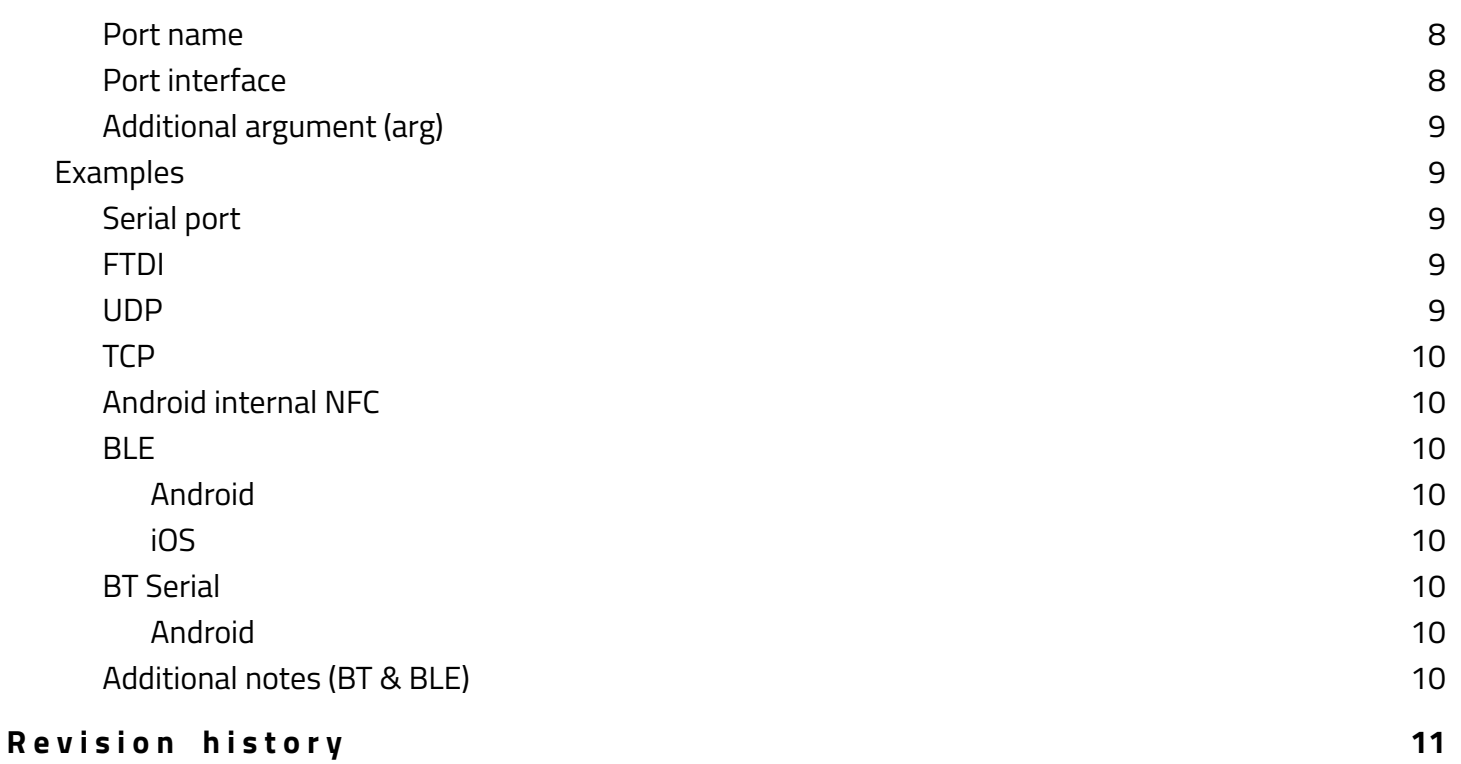

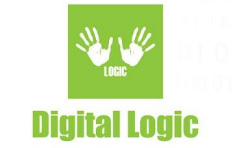

# <span id="page-3-0"></span>**About**

Starting with uFCoder library version 5.0.61 major changes to port open procedure have been introduced. In particular, ReaderOpen() method from our API has been refactored & expanded, and as such it now contains multiple steps when trying to open a port for communication between the host and the uFR Series reader(s). The more advanced method, ReaderOpenEx() has had minor bug fixes and changes, however it still works as intended - based on parameters provided.

# <span id="page-3-1"></span>**Platforms**

# <span id="page-3-2"></span>**Windows**

<span id="page-3-3"></span>Communication types

Supports both FTDI communication & serial communication for cable connection, along with UDP/TCP for uFR Online series readers only.

<span id="page-3-4"></span>Architectures supported x86, x86\_64.

<span id="page-3-5"></span>Libraries

<span id="page-3-6"></span>Directory "ufr-lib/windows" contains both static & dynamic libraries for the supported architectures.

# UWP (Universal Windows Platform)

<span id="page-3-7"></span>Communication types

<span id="page-3-8"></span>Supports serial communication only.

Architectures supported

<span id="page-3-9"></span>ARM, x86, x86\_64

### Libraries

In addition to "uFCoder" libraries, "uwp-serial" libraries act as dependencies so the presence of both libraries is mandatory. UWP projects require specific capability for serial communication to be enabled. Refer to "Using [uFCoder](https://www.d-logic.com/code/nfc-rfid-reader-sdk/ufr-doc/blob/master/Using_uFCoder_library_on_UWP.pdf) library on UWP" document for more details.

4

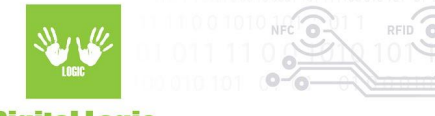

**Digital Logic** 

<span id="page-4-0"></span>UWP libraries for the supported architectures are located inside the "ufr-lib/windows/uwp" directory.

### Linux

<span id="page-4-1"></span>Communication types

Serial communication for "/dev/ttyS\*" ports, serial communication for "/dev/ttyUSB\*" ports if "ftdi\_sio" module is present, FTDI communication is available only if "ftdi\_sio" module is not present/blacklisted, UDP/TCP communication for uFR Online series readers.

<span id="page-4-2"></span>Architectures supported x86, x86\_64, ARMel, ARMhf, ARM64 (aarch64).

<span id="page-4-3"></span>Libraries

<span id="page-4-4"></span>Directory "ufr-lib/linux" contains both static & dynamic libraries for the supported architectures.

# MacOS

<span id="page-4-5"></span>Communication types Serial communication, FTDI communication.

<span id="page-4-6"></span>Architectures supported x86\_64 only.

<span id="page-4-7"></span>Libraries

Directory "ufr-lib/macos" contains both static & dynamic libraries for the supported architecture.

# <span id="page-4-8"></span>Android

## <span id="page-4-9"></span>Communication types

FTDI communication for uFR devices via OTG cable, Android internal NFC (APDU commands only), Sunmi devices (NFC, PSAM slot), Nexgo devices (contact card side slot, PSAM1, PSAM2).

### <span id="page-4-10"></span>Libraries

As of v5.0.61 there are three different different distributions of the uFCoder Android (.aar) library:

● Android library (supports internal Android NFC only and is located in "ufr-lib/android" directory).

5

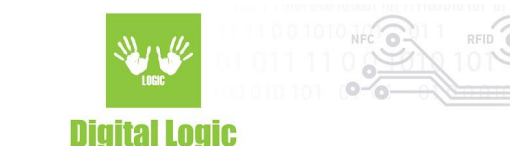

- Android Nexgo (supports internal Android NFC & Nexgo devices and is located in "ufr-lib/android\_nexgo" directory).
- Android Sumi (supports internal Android NFC & Sunmi devices and is located in "ufr-lib/android\_sunmi" directory)

<span id="page-5-0"></span>Integration & support for more devices will be in future updates.

# iOS

### <span id="page-5-1"></span>Communication types

The iOS library currently supports  $\mu$ FR Nano [Online](https://www.d-logic.com/nfc-rfid-reader-sdk/wireless-nfc-reader-ufr-nano-online/) reader only. It includes support for UDP, TCP, BLE communication and usage of iOS internal NFC (APDU commands only). All of these options are available by using the *ReaderOpenEx()* method with the appropriate parameters.

# <span id="page-5-2"></span>**ReaderOpen()**

## <span id="page-5-3"></span>About

As of uFCoder library v5.0.61, scope of *ReaderOpen()* method was expanded to encompass all of our most frequent reader setups. As such it now contains 7 steps when trying to find & establish the communication with the first available uFR Series Reader.

The purpose of these steps is the automatization of the reader open procedure. The *ReaderOpen()* method will stop at the first found & successfully connected device, and as such will return *UFR\_OK (0)* status. Otherwise it will continue execution of the steps in this order, if no device was found with any of these steps - *UFR\_READER\_OPENING\_ERROR* status is returned.

# <span id="page-5-4"></span>Algorithm

*ReaderOpen()* order of execution is as follows:

- 1. uFR reader(s) with "uFR'' descriptors in their product description. FTDI port with the baud rate 1Mbps, no changes to RTS (by default uFR devices have inverted FTDI RTS)
	- e.g uFR Nano, uFR CS, uFR Nano Online (transparent mode, requires cable connection)
- 2. Serial communication, at baud rate 115200bps, this step resets the device twice, first it tries setting the RTS to HIGH and tests the communication with the device, if this fails then it immediately sets the RTS to LOW and tests again.

- e.g RS232 uFR Series readers, CDC readers…

6

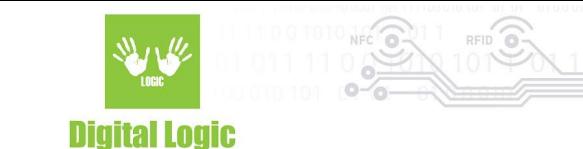

- 3. FTDI communication, at baud rate 115200bps, resets the device and tests the communication. - e.g uFR RS232 with inverted RTS
- 4. FTDI devices at 115200bps **without** changes to RTS
- 5. Serial communication at 115200bps, **without** changes to RTS
- 6. FTDI communication at 250000bps **without** changes to RTS
- 7. Serial communication at 250000bps **without** changes to RTS

As an alternative to *ReaderOpen()* method, these steps can be instead executed via the *ReaderOpenEx()* method, with several calls & different parameters. Examples by steps:

- 1. ReaderOpenEx(1, "", 2, "UNIT\_OPEN\_RESET\_DISABLE");
- 2. ReaderOpenEx(2, "", 1, "READER\_ACTIVE\_ON\_RTS\_HIGH"); ReaderOpenEx(2, "", 1, "READER\_ACTIVE\_ON\_RTS\_LOW");
- 3. ReaderOpenEx(2, "", 2, "");
- 4. ReaderOpenEx(2, "", 2, "UNIT\_OPEN\_RESET\_DISABLE");
- 5. ReaderOpenEx(2, "", 1, "UNIT\_OPEN\_RESET\_DISABLE");
- 6. ReaderOpenEx(3, "", 2, "UNIT\_OPEN\_RESET\_DISABLE");
- 7. ReaderOpenEx(3, "", 2, "UNIT\_OPEN\_RESET\_DISABLE");

### <span id="page-6-0"></span>Changes

As of uFCoder library version 5.0.73:

Step 4 is expanded for the cases of uFR Online opening in transparent mode using these parameters. ReaderOpen() will try to switch uFR Online from Transparent mode connection to UDP/TCP if the device is connected to the network and has a valid IP address. If it fails, the reader will continue communication via Transparent mode and cable connection.

As of uFCoder library version 5.0.75:

- Step 1 has been expanded to try opening the device **with** reader reset. On UWP and other platforms. After trying without reset, next is trying to set RTS to HIGH and tests the device again, if that fails, finally sets RTS to LOW and tries again. This use case is included to cover the cases of testing uFR 1Mbps devices when the "ftdi sio" module is loaded. As such the procedure is slower but has greater success rate in finding & opening of the device(s). For Linux systems, it is recommended to use ReaderOpenEx() for faster reader opening with valid parameters.

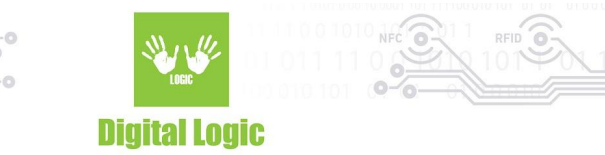

# <span id="page-7-0"></span>**ReaderOpenEx()**

## <span id="page-7-1"></span>About

<span id="page-7-2"></span>More advanced method that requires the user to specify the parameters.

### Parameters

Parameters for this method are:

- 1. Reader type
- 2. Port name
- 3. Port interface
- 4. Additional argument(s)

### <span id="page-7-3"></span>Reader type

Used to specify device baud rate based on known types of our readers.

Supported values:

0 : auto - it will iterate through different values of the baud rate (1-3). If this parameter is specified as 0 along with port interface - ReaderOpenEx() will act as if ReaderOpen() was called.

1: uFR type (1 Mbps) 2: uFR RS232 (115200 bps) 3: BASE HD (250 Kbps)

### <span id="page-7-4"></span>Port name

Specifies the port by its given name. For serial communication (port interface 1), depending on the platform, will have "COM\*" on Windows, "/dev/ttyS\*" (or if "ftdi\_sio" is loaded, "/dev/ttyUSB\*" will appear for USB connections) on Linux, "/dev/tty.usb\*" on Mac etc…

If the port interface is set as 2 (FTDI communication), the port name parameter should be the FTDI serial number.

If this parameter is left as an empty string, the uFCoder library will try to find & iterate through available ports on its own.

### <span id="page-7-5"></span>Port interface

Specifies the type of communication interfaces (defines interface which will be used when trying to connect to the reader).

Supported values:

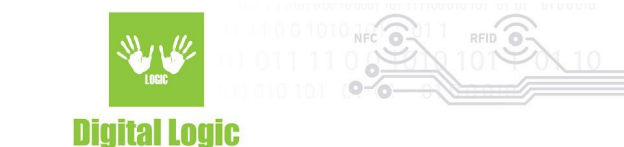

0: (auto) first try FTDI , then serial, if port name is not defined

1: Try serial / virtual COM port / interfaces

2: Try FTDI only communication interfaces

10: Try to open Digital Logic Shields with RS232 uFReader on Raspberry Pi (serial interfaces with GPIO reset)

84: ('T') : TCP/IP interface

85: ('U') : UDP interface

102: ('B'): BT serial interface (Android library only)

114: ('L'): BLE interface (Android library only). When uFR Online reader works in BT serial mode, port interface must be set to 0 (Except Android)

<span id="page-8-0"></span>Additional argument (arg)

Used to specify additional settings when trying to establish communication. If left as empty, the default value is assumed as "READER\_ACTIVE\_ON\_RTS\_LOW'.

Supported values:

"UNIT\_OPEN\_RESET\_DISABLE": do not reset the reader when opening

"UNIT\_OPEN\_RESET\_FORCE" : force reset the reader when opening

"READER\_ACTIVE\_ON\_RTS\_LOW" : (default) Reset the reader when RTS is high - the reader works when RTS is low.

"READER\_ACTIVE\_ON\_RTS\_HIGH" : Reset the reader when RTS is low - the reader works when RTS is high.

You can specify more than one setting with space as the delimiter of the string.

If the port interface is set as 2 (FTDI communication), RTS is checked internally and will be set correctly to reset the device, without the need to specify it through additional argument(s).

# <span id="page-8-1"></span>Examples

<span id="page-8-2"></span>Serial port

Windows: ReaderOpenEx(1, "COMXX", 1, ""); UWP: ReaderOpenEx(1, "WINIOT:X", 1, ""); Linux: ReaderOpenEx(1, "/dev/ttyUSBX", 1, ""); (if module "ftdi\_sio" is loaded) ReaderOpenEx(1, "/dev/ttySX", 1, ""); MacOS: ReaderOpenEx(1, "/dev/tty.usbserial-xxxxxxx", 1, "");

 $\overline{9}$ 

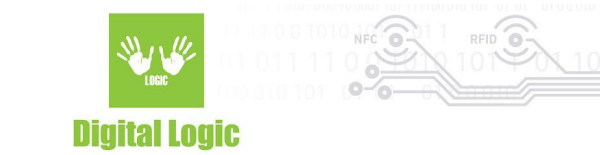

#### <span id="page-9-0"></span>FTDI

ReaderOpenEx(1, "A67M24SC", 2, ""); UWP does not support this type of communication.

#### <span id="page-9-1"></span>UDP

ReaderOpenEx(0, "ip\_address", 85, ""); or ReaderOpenEx(0, "ip\_address", 'U', "");

### <span id="page-9-2"></span>**TCP**

ReaderOpenEx(0, "ip\_address", 84, ""); or ReaderOpenEx(0, "ip\_address", 'T', "");

### <span id="page-9-3"></span>Android internal NFC

ReaderOpenEx(5, "", 0, "");

#### <span id="page-9-4"></span>**BLE**

<span id="page-9-5"></span>Android

"port\_name" parameter can contain either MAC address with ":" delimiter, or uFR Online series reader serial number (ONXXXXXX) e.g ReaderOpenEx(0, "ONXXXXXX", 'L', ""); or ReaderOpenEx(0, "aa:bb:cc:dd:ee:ff", 'L', "");

<span id="page-9-6"></span>iOS

"port\_name" parameter should contain uFR Online series reader serial number (ONXXXXXX): e.g ReaderOpenEx(0, "ONXXXXXX", 'L', "");

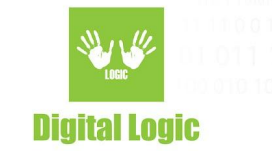

#### <span id="page-10-0"></span>BT Serial

<span id="page-10-1"></span>Android

"port\_name" parameter can contain either MAC address with ":" delimiter, or uFR Online series reader serial number (ONXXXXXX) e.g ReaderOpenEx(0, "ONXXXXXX", 'B', ""); or ReaderOpenEx(0, "aa:bb:cc:dd:ee:ff", 'B', "");

### <span id="page-10-2"></span>Additional notes (BT & BLE)

Up to uFCoder version 5.0.64: uFR Online Series reader needs pairing with the Android beforehand. As of uFCoder version 5.0.65: uFR Online Series reader no longer requires mandatory pairing with the Android device. The user can simply provide the MAC address/serial number as '*port\_name*' parameter of the *ReaderOpenEx()* method, and the uFCoder library will try to find the device & connect to it. Depending on the settings of the uFR Online reader, user will be then prompted to pair it after a successful connection.

# <span id="page-10-3"></span>**R e v i s i o n h i s t o r y**

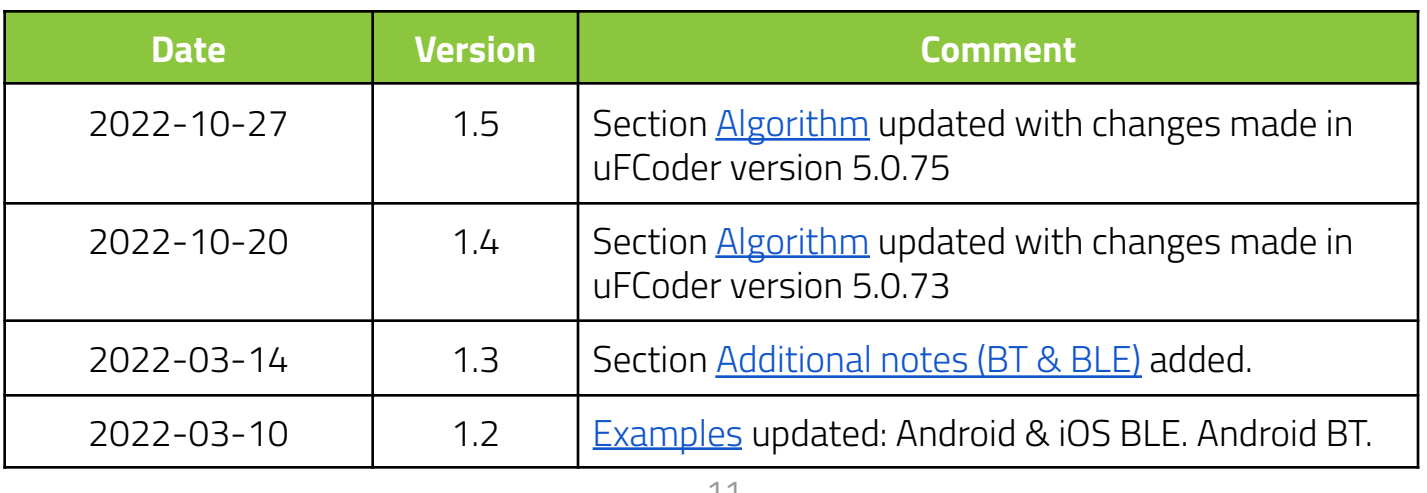

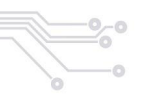

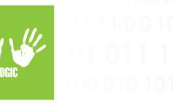

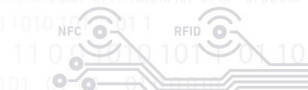

#### **Digital Logic**

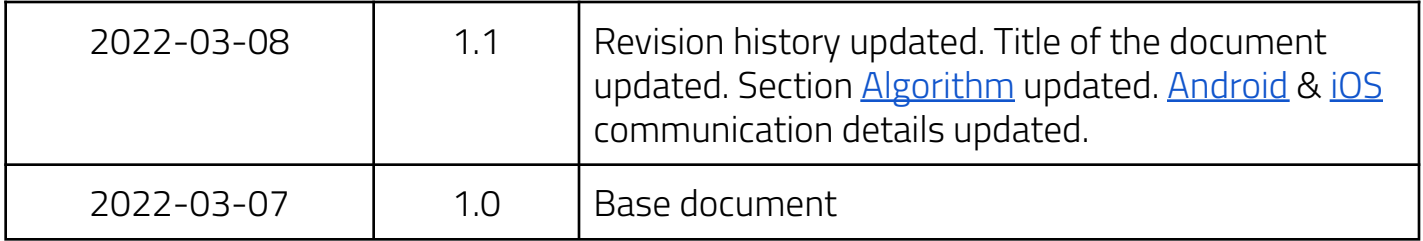